# **CIGNAFORHCP.COM: NEW REGISTRATION AND ACCESS PROCESS**

**For Health Care Providers**

## **November 2018**

In November, we changed how providers register for, and obtain the appropriate level of access to, the Cigna for Health Care Professionals website (CignaforHCP.com).\* Now, newly assigned website access managers at each practice manage these functions.

*To make changes to your access level, please work with your website accessmanager – Cigna can no longer make these changes. To find the name of your website access manager, log in to CignaforHCP.com and go to Settings & Preferences. The website access manager'sname will be listed there.* 

#### **Website access manager's role at your practice**

There should now be one or more website access managers at your practice who are be responsible for the activities outlined below.

#### **Assigning users' levelsof access to CignaforHCP.com**

Your website access manager assigns and manages the level of access to CignaforHCP.com for each registered user in your group. This helps to ensure that users are able to view content and utilize functions on the website that are aligned and relevant to their job. For example, users who need electronic funds transfer (EFT) banking information to perform their job will have access to it; others will not.

Your website access manager also removes a user's access to a function if it is no longer needed, and removes users' access to CignaforHCP.com when they no longer work for your group.

#### **Managing website registrations and approvals**

Your website access manager is able to register users in your group for CignaforHCP.com. They can do this for one or more users at the same time for one or more Taxpayer Identification Numbers (TINs). Individuals in your group may also continue to register themselves for the website; however, the website access manager now approves these registrations, and assigns the appropriate level of website access.

#### **Providing access to additional website functions**

Your website access manager can provide you with access to additional website functions, as needed. Cigna is no longer able to change or modify the level of website access for users.

#### **How to find your website access manager**

When logged in to CignaforHCP.com, go to Settings and Preferences, select Online Access. Under View Access Rights, select a TIN from the dropdown to find your website access manager(s). If you don't see a website access manager listed, please call 1.800.853.2713 to get an access manager set up.

### **More website enhancements coming soon**

We look forward to providing you with additional enhancements to CignaforHCP.com, including new functionality that will make it easier for providers to administer plans for their patients with Cigna coverage.

\* CignaforHCP.com is best viewed on Internet Explorer version 10 and above, and all versions of Microsoft Edge, Chrome, FireFox, and Safari. Some functionality may not display on older versions of Internet Explorer.

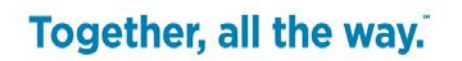

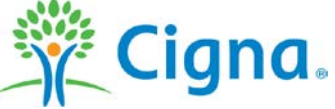

All Cigna products and services are provided exclusively by or through operating subsidiaries of Cigna Corporation, including Cigna Health and Life Insurance Company, Connecticut General Life Insurance Company, Cigna Behavioral Health, Inc., and HMO or service company subsidiaries of Cigna Health Corporation. The Cigna name, logo, and other Cigna marks are owned by Cigna Intellectual Property, Inc.

THN-2018-739. © 2018 Cigna. Some content provided under license.